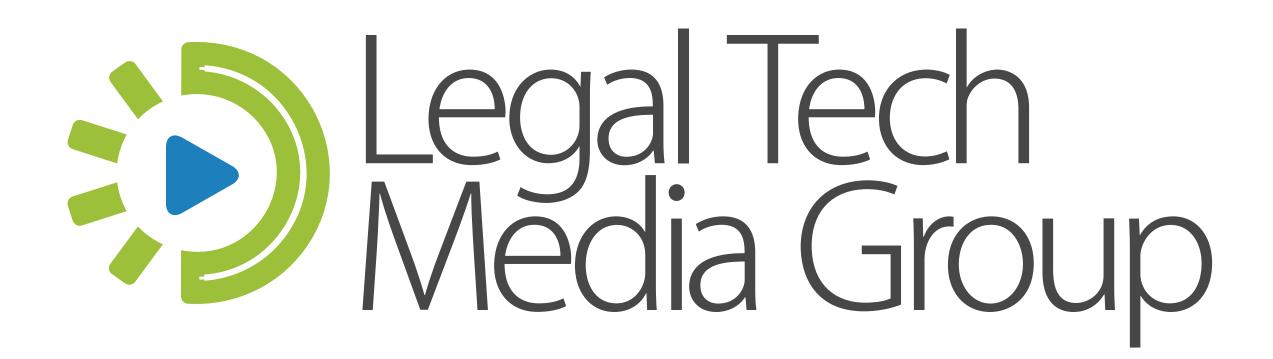

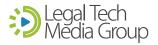

# Videoconferencing and Remote Collaboration Tools

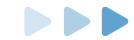

### CHELSEY LAMBERT

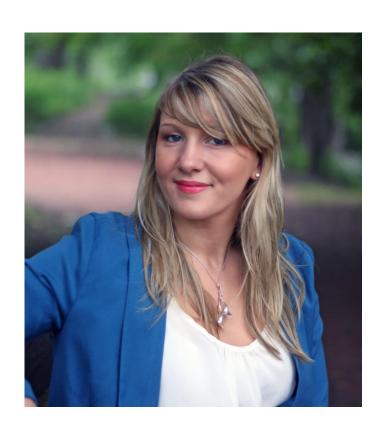

Solo and Small Law Firm Technology Specialist, published Author and CLE Speaker.

Chelsey has worked in all areas of legal technology and marketing, including building products for small law firms.

She transitioned into the role of consultant and technology trainer as a Practice Management Advisor for the Chicago Bar Association. Today, she writes the legal technology blog LexTechReview.com.

### Setting Expectations

### Communicate

Communicate with PNC's and Clients that they have options

### Note

Note delays or procedural changes that will impact their case

### Reassure

Reassure them that you are still operational and managing their case

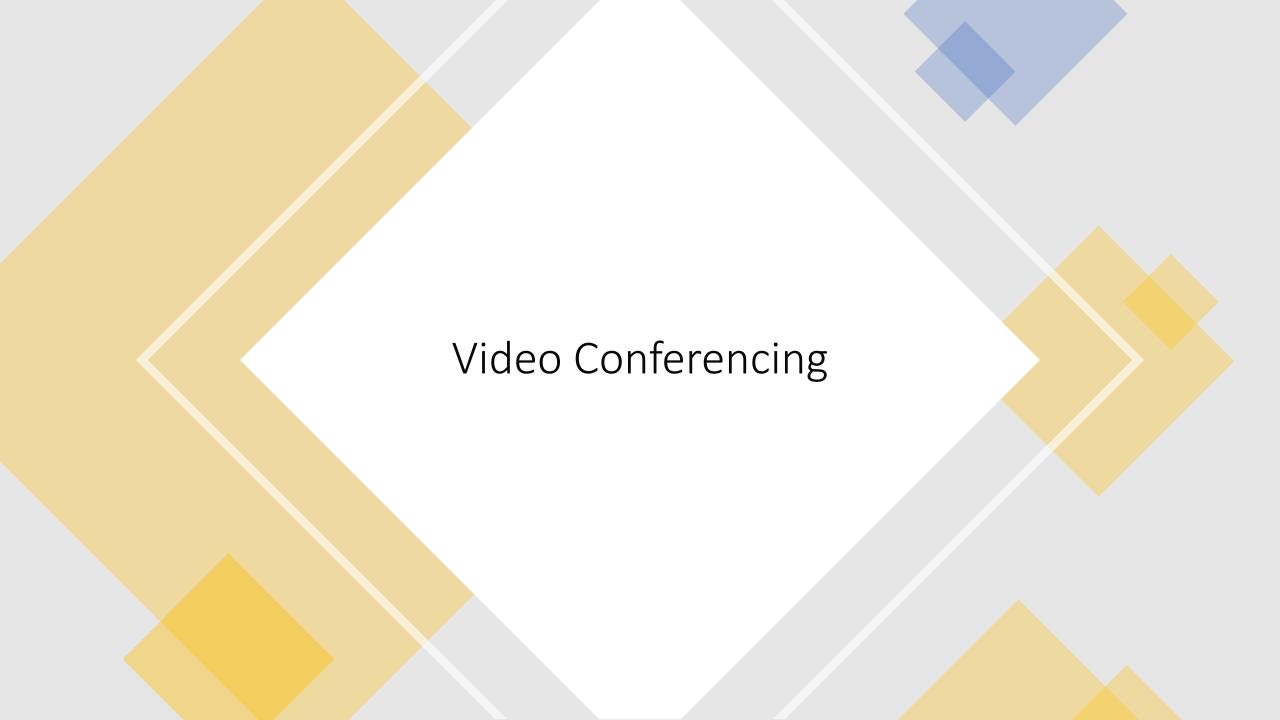

### Etiquette and Attire

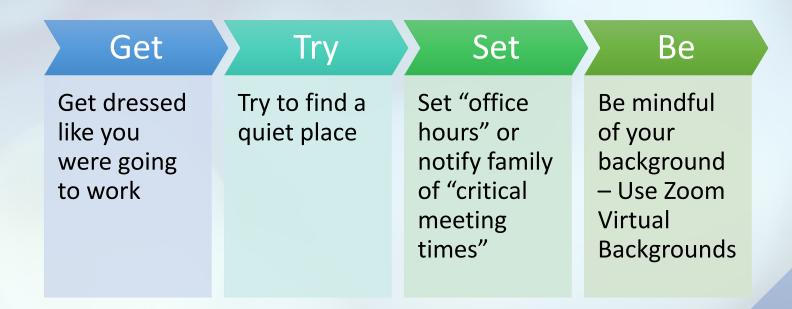

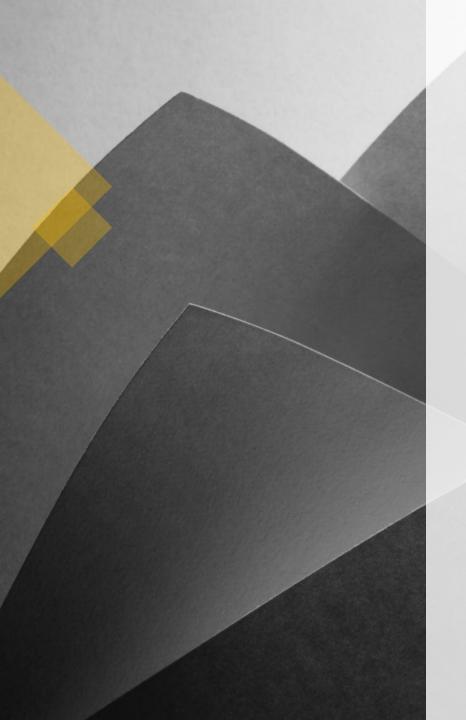

### Go the Extra Mile

Lighting – Use natural lighting or a kit Angle the camera at eye level

Participate do not get distracted

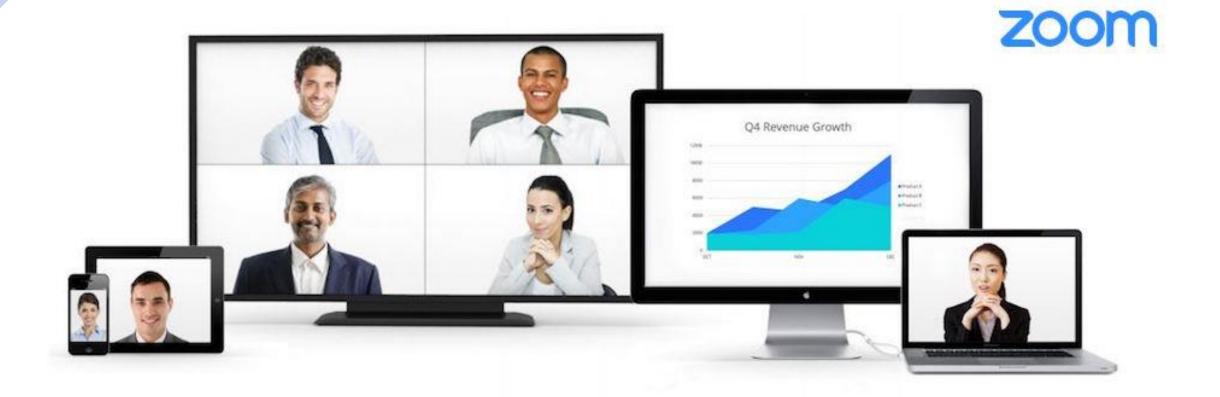

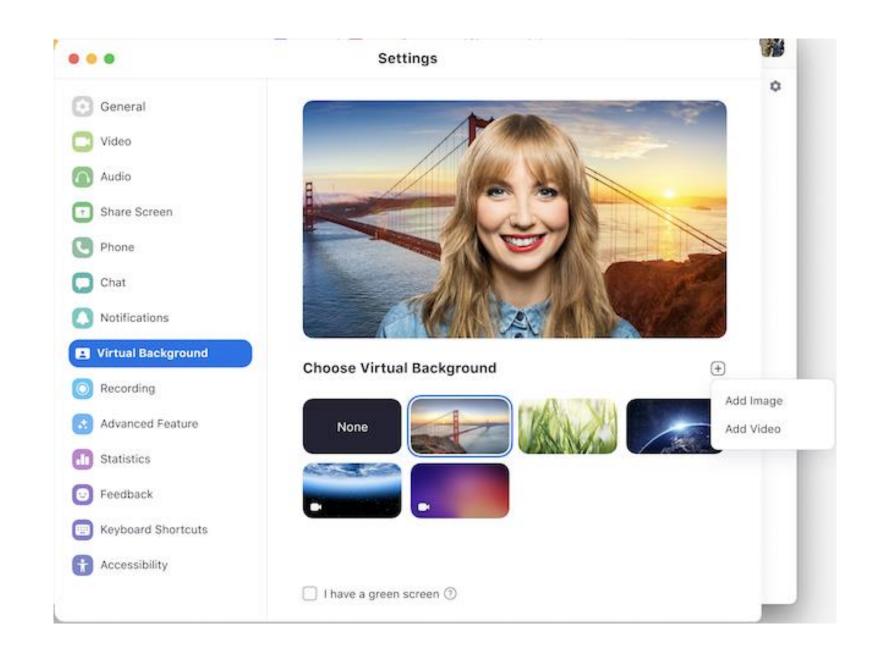

### Canva.com Zoom Virtual Background Templates

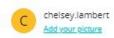

Create a design

Home

All your designs

Templates

Photos

Print

Apps Brand Kit

Design School

Create a team

Folders

Webinar Po

🕅 Trash

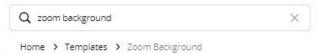

### **Zoom Background templates**

Browse high quality Zoom Background templates for your next design

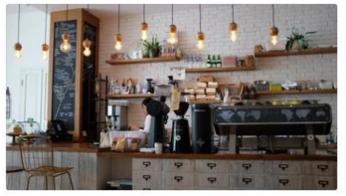

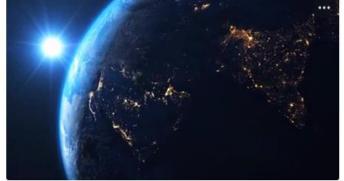

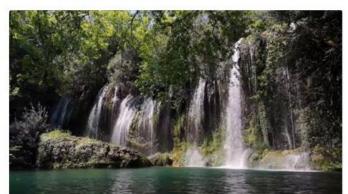

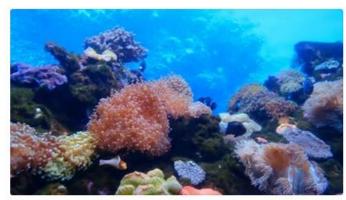

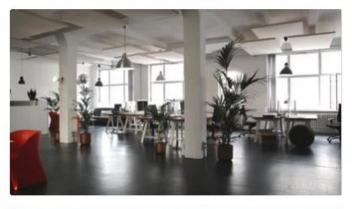

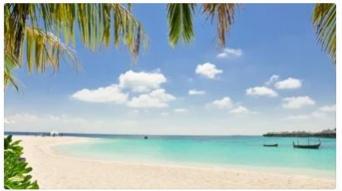

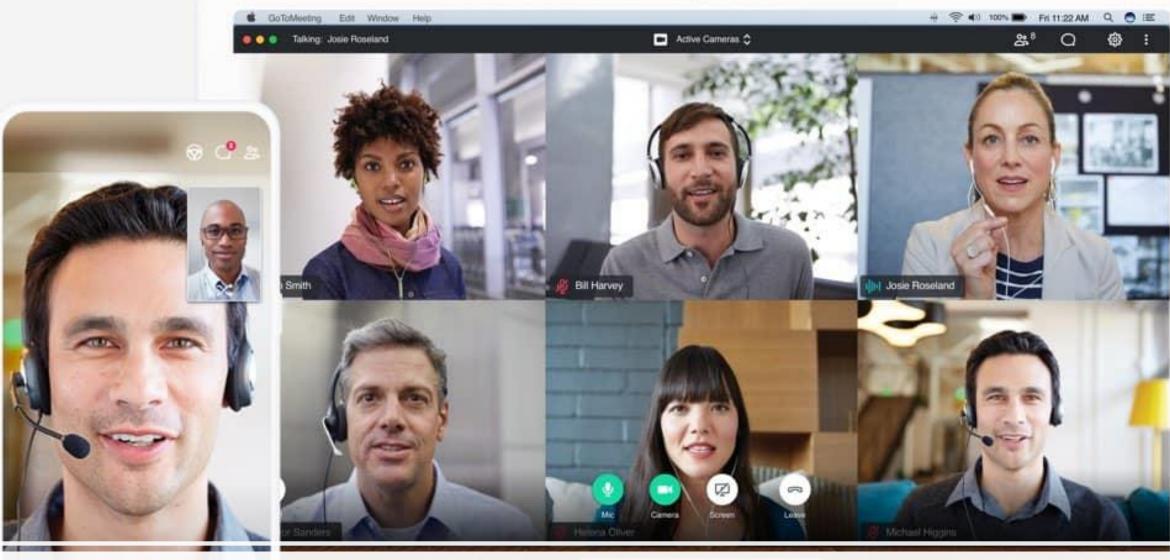

John Doe

Go to Meeting

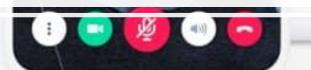

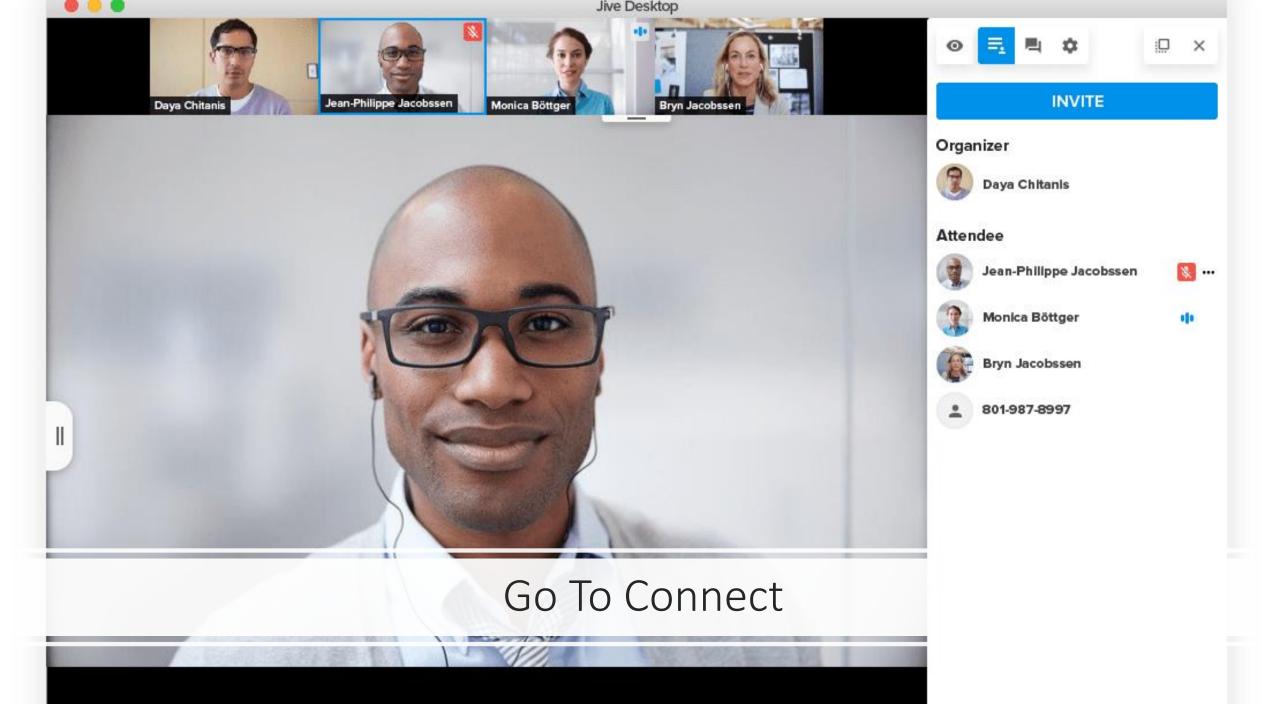

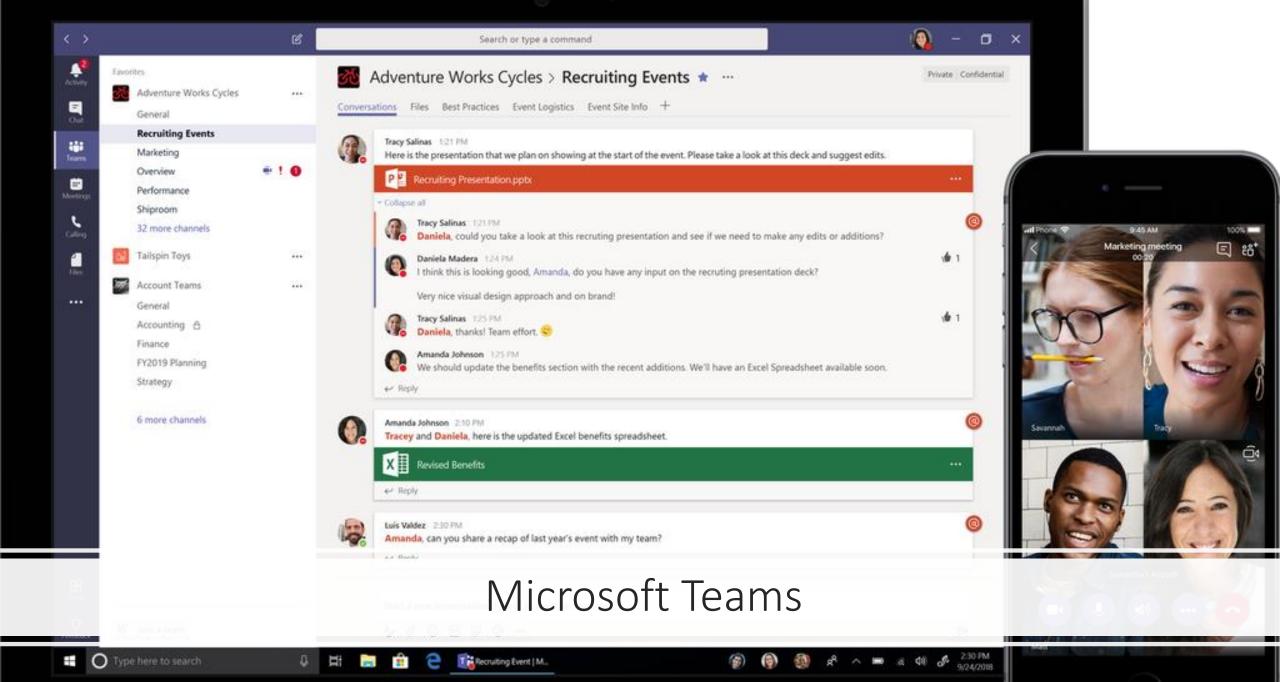

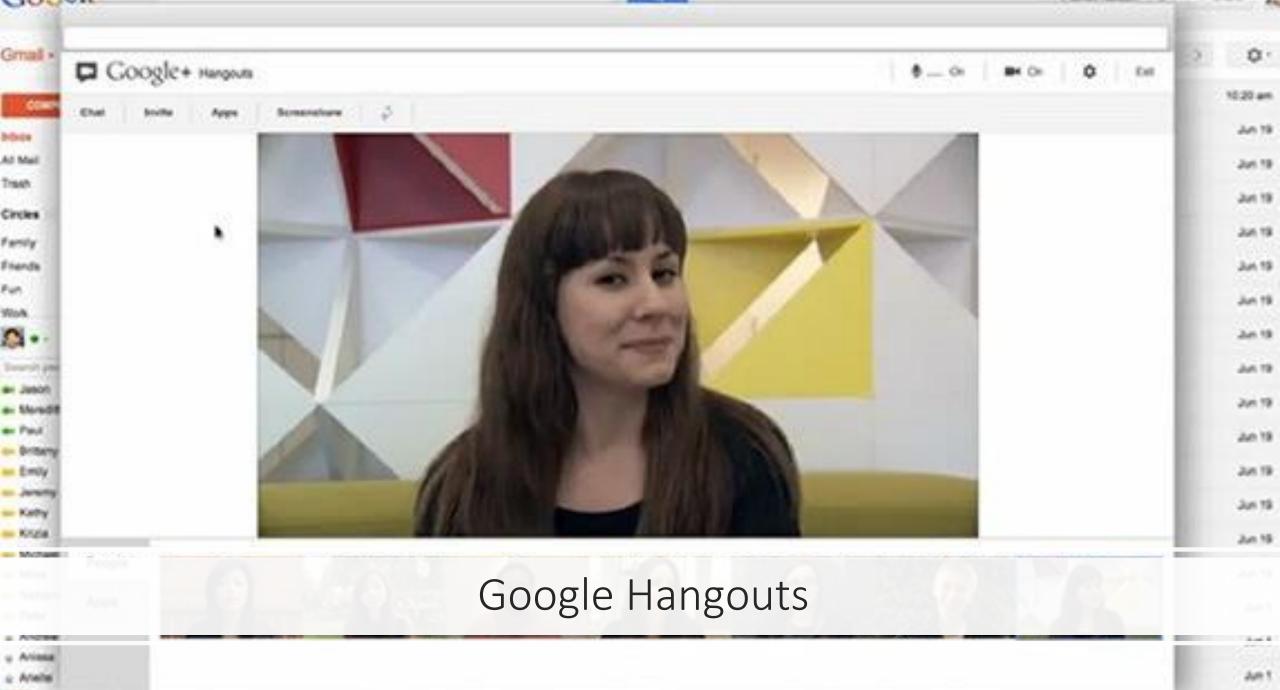

Daniel, me (2)

Fam in Charlottel - Business 10/7 Awasoned Utod you got some of that once Revored choostele you love so much 3 bay N.

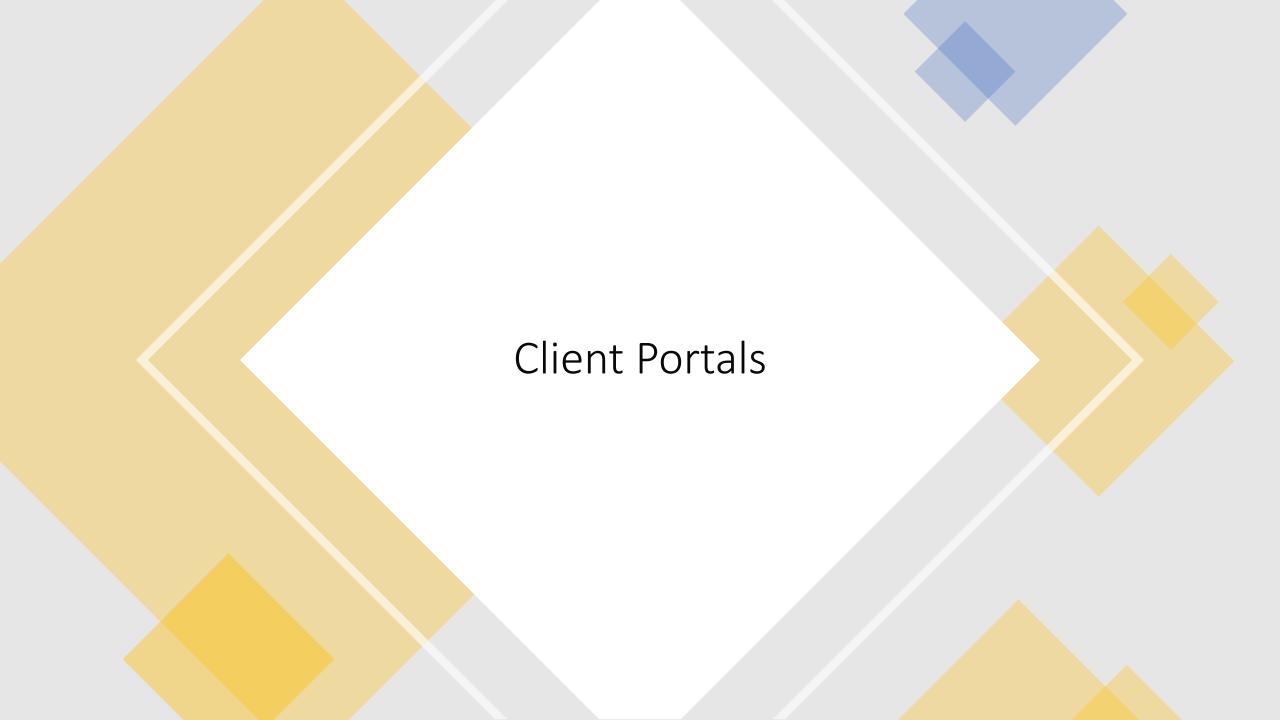

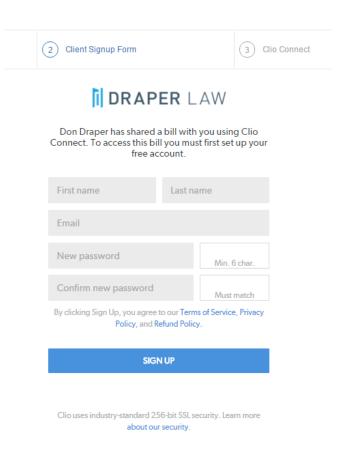

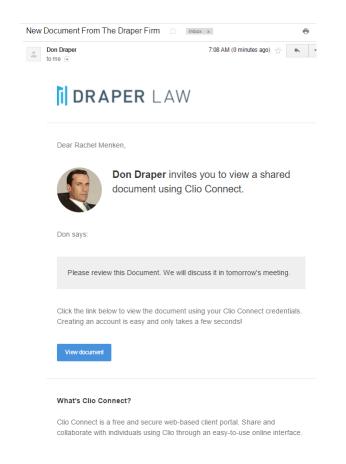

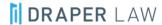

Dear Rachel Menken,

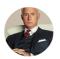

Roger Sterling invites you to view a shared matter using Clio Connect.

Follow this link to create an account and view the matter. Don't worry, it'll only take a few seconds!

View matter

#### What's Clio Connect?

Clio Connect is a free and secure web-based client portal. Share and collaborate with individuals using Clio through an easy-to-use online interface.

#### Questions?

Clio's dedicated Support Team is here to help. Email to support@goclio.com or call 1-888-858-CLIO, 0000 hrs to 1700 hrs PT Monday — Friday. You can also visit Clio Connect's Support Resources.

# Clio Connect

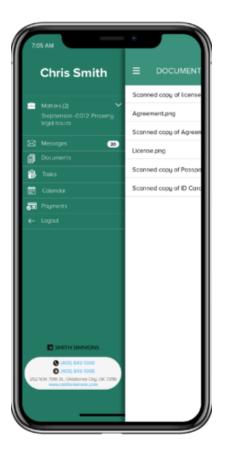

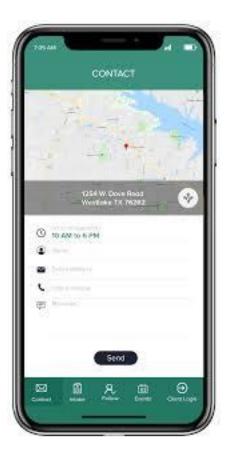

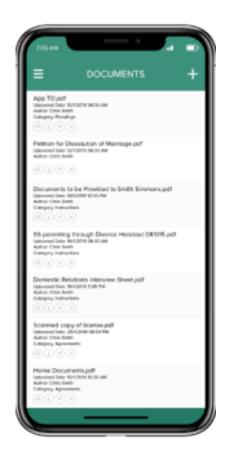

# Your Firm App

# Case Status

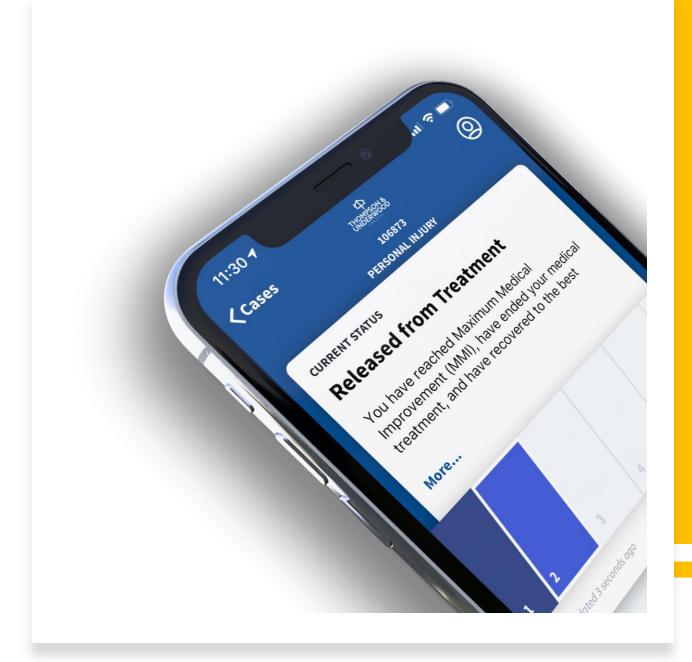

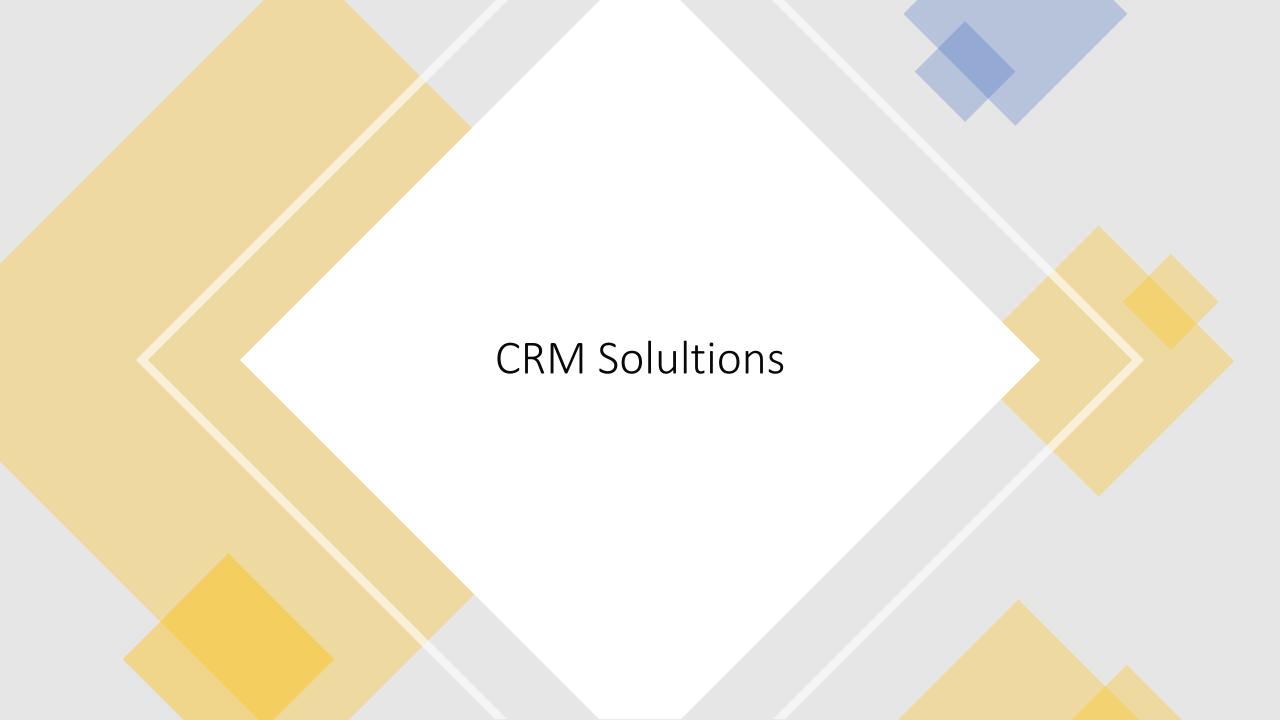

The difference between CRM and a Practice Management System

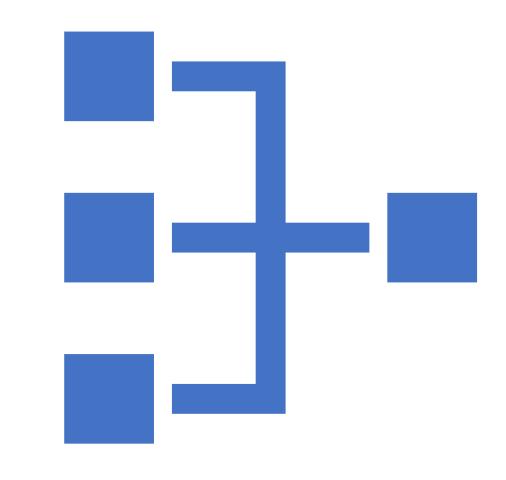

### CRM Contact Types

- Lead
- Prospect
- Potential New Client
- Opportunity
- Won
- Lost
- Not a fit
- Client

### Practice Management Contact Types

- Party
- Spouse
- Judge
- Mediator
- Expert Witness
- Child Custody Evaluator
- Insurance Adjustor
- Defendant
- Plaintiff

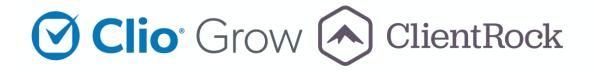

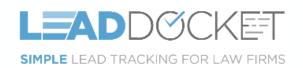

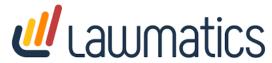

### **INTAKE & CRM SOLUTIONS**

CREATE WORKFLOWS WITH FORMS + EMAIL + CALENDAR APPOINTMENTS + ESIGNATURE MORE.

# BOOKING WITH PAYMENT

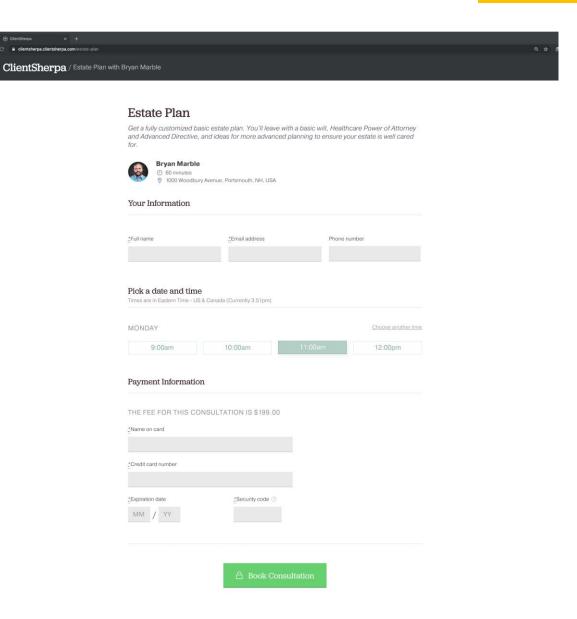

# INTAKE PROGRESS

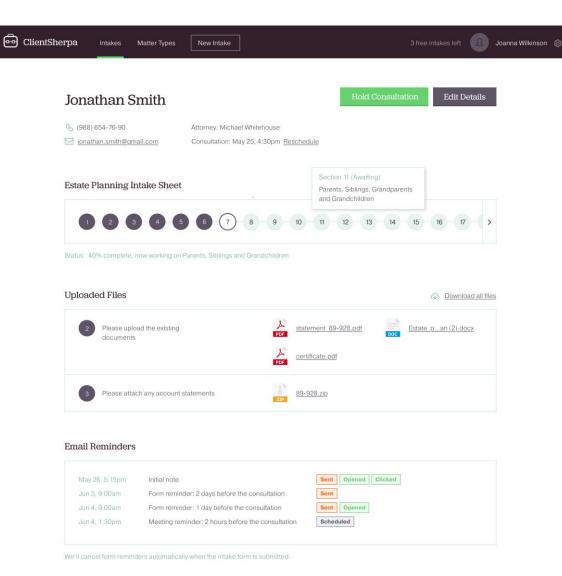

# FILE REQUESTS

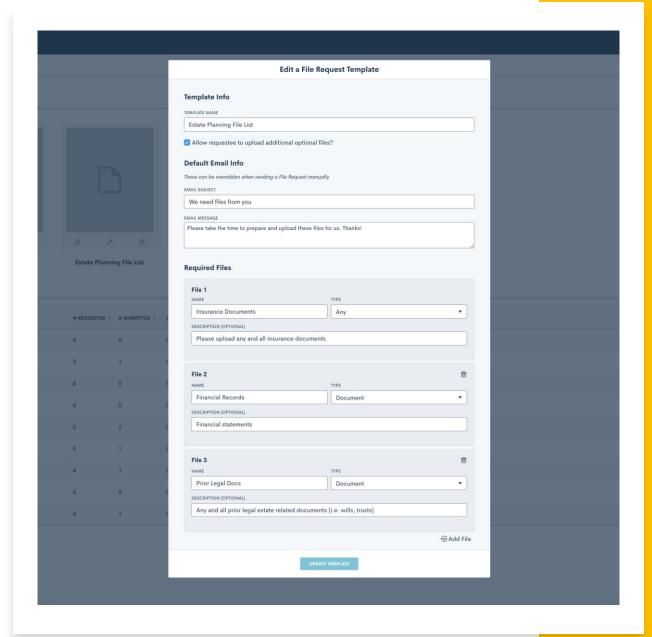

# POTENTIAL NEW CLIENT (PNC)

Lead Capture

Appointment Set

Appointment Show

Retain / Rebook

### ADVANCED PNC AUTOMATION

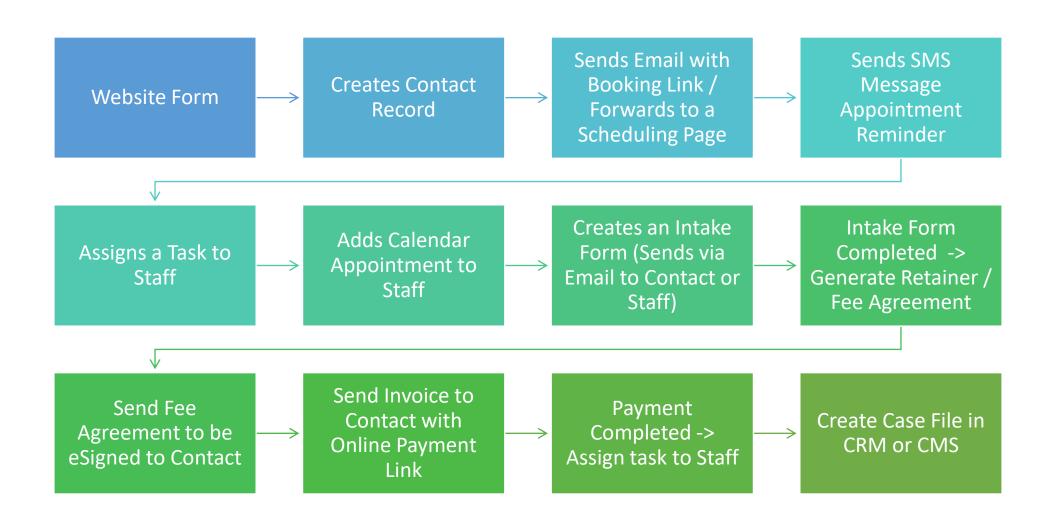

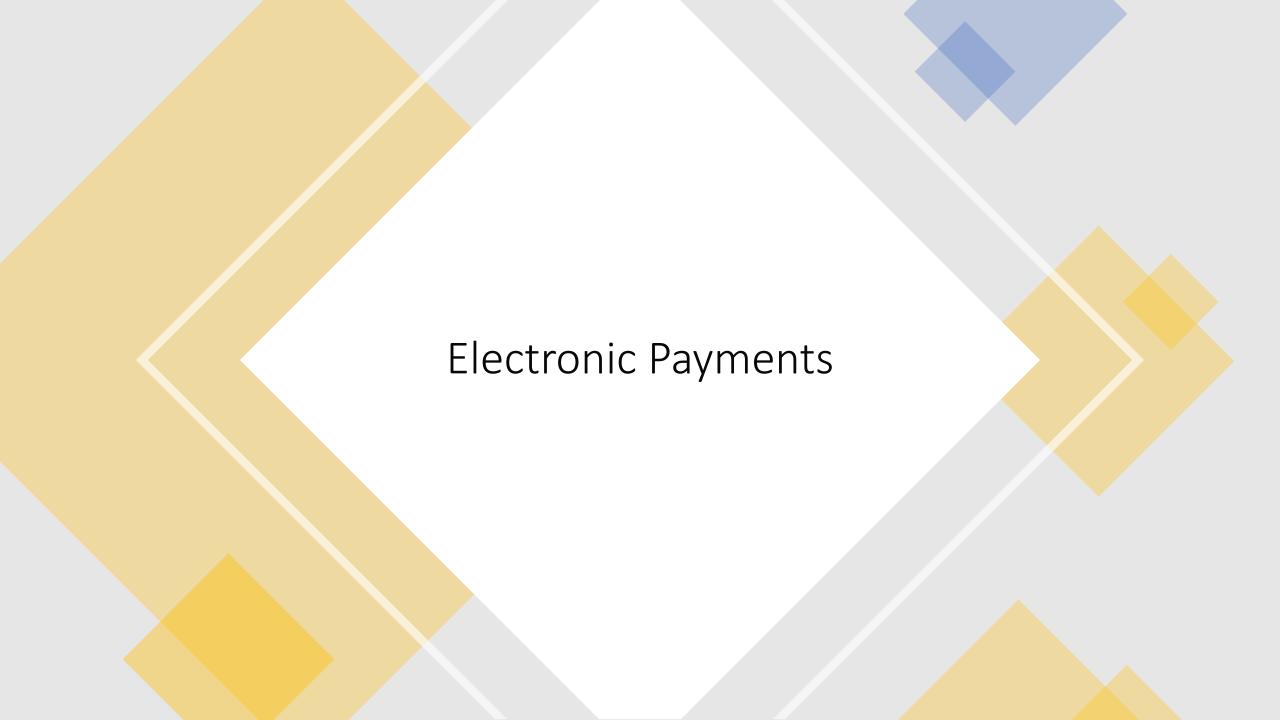

# Clio Payments

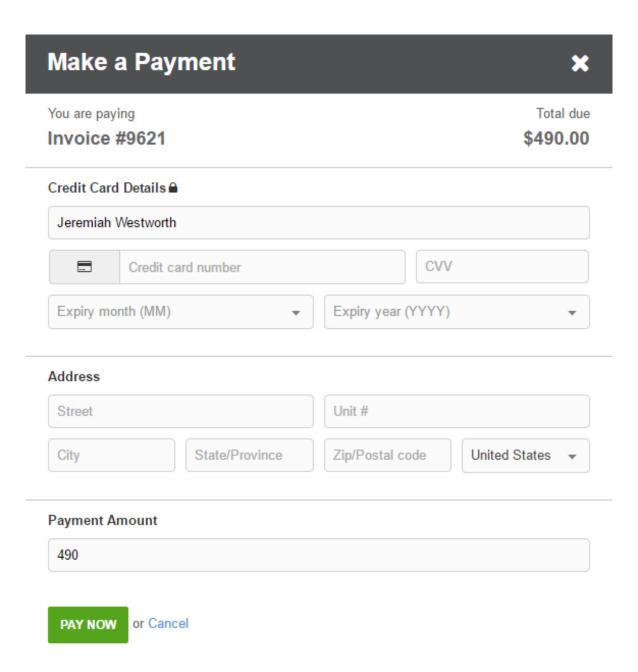

# LawPay

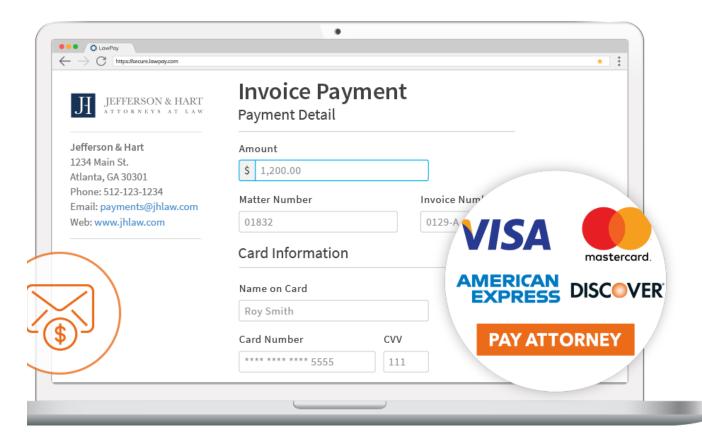

# LexCharge

#### Recurring Billing & Payment Plan

To setup Recurring Billing or a Payment Plan, select from the options below and click Next Step.

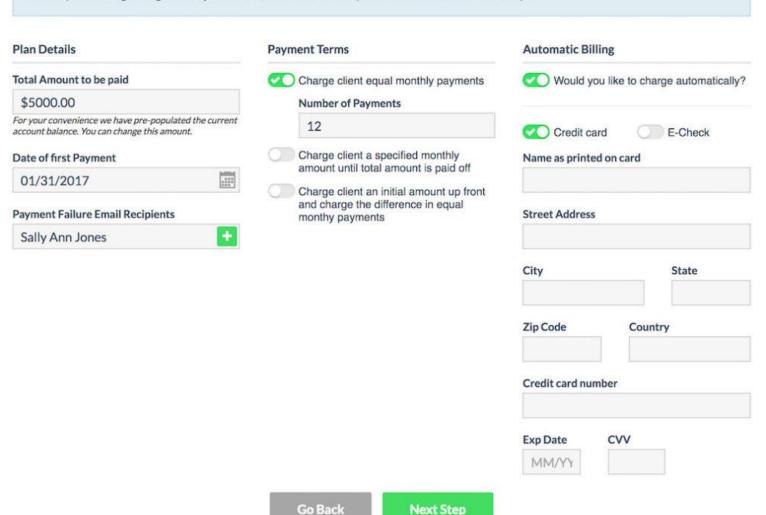

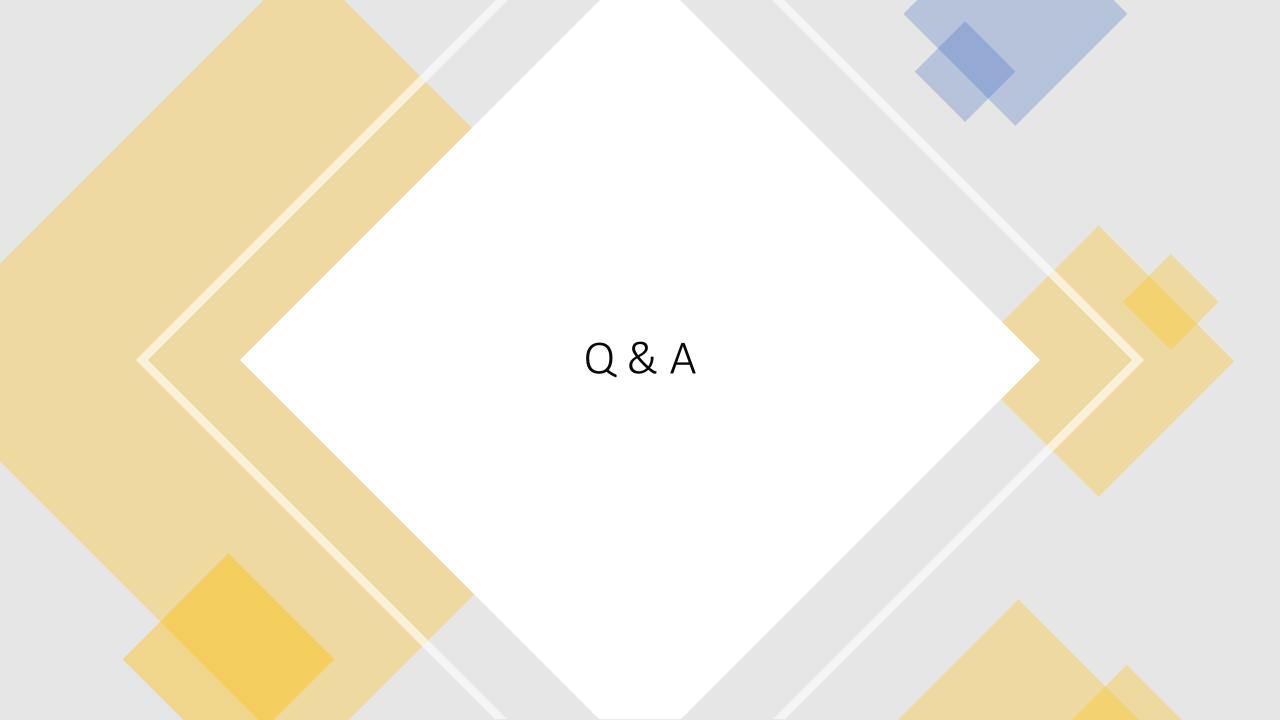

### Thank you!

- Chelsey Lambert
  - Chelsey@LegalTechMG.com
  - LexTechReview.com
  - LegalTechPublishing.com

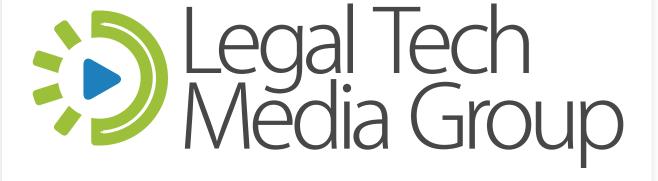

## COLLABORATION AND COMMUNICATION RESOURCES CHEAT SHEET

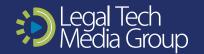

#### **ONLINE MEETINGS**

Zoom

https://zoom.us

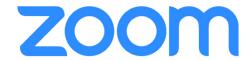

**GoToMeeting** 

https://www.gotomeeting.com

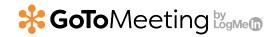

**Jive** 

https://jive.com/

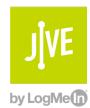

### **WEBINARS**

Zoom

https://zoom.us

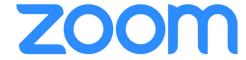

**Go to Webinar** 

https://www.gotomeeting.com/webinar

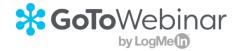

#### **TEAM COLLABORATION**

Slack

https://slack.com

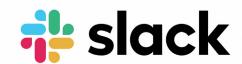

#### **Microsoft Teams**

https://products.office.com/en-us/microsoftteams/group-chat-software

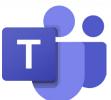

### **Google Hangouts**

https://gsuite.google.com/products/meet/

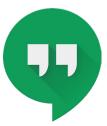

#### **EMAIL MARKETING & AUTOMATION**

**HubSpot** 

https://www.hubspot.com

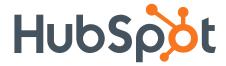

### **Active Campaign**

https://www.activecampaign.com

ActiveCampaign >

### **EMAIL MARKETING & AUTOMATION cont**

**Convert Kit** 

https://convertkit.com

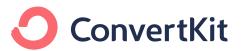

**Mailchimp** 

https://mailchimp.com

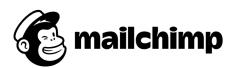

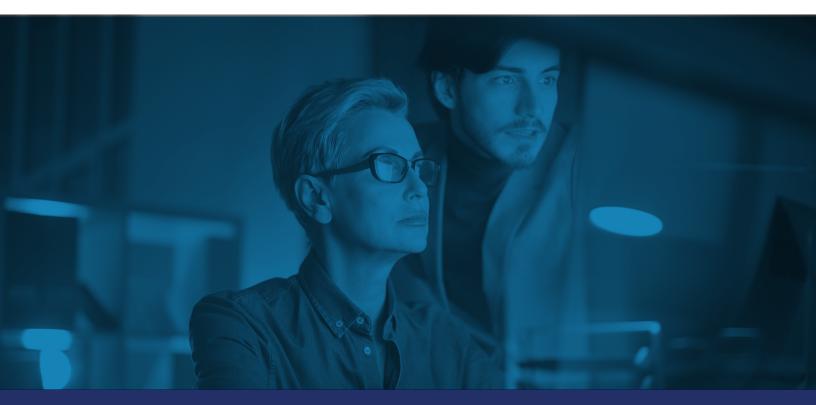

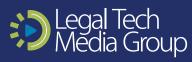

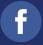

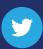

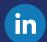